#### **Ideas y Recursos para el Aula**

## **Exploración del fenómeno de tráfico de vehículos con la calculadora**

#### **Resumen.**

En este trabajo se presenta la implementación en una calculadora graficadora y programable de un modelo actual para simular el tráfico de vehículos y algunas ideas acerca de como utilizar esta implementación para explorar dicho fenómeno con diferentes representaciones, en un contexto de solución de problemas.

#### **1. Introducción.**

El uso de computadores personales y calculadoras programables, amplía las posibilidades del quehacer matemático, en particular, en el diseño y uso de modelos matemáticos para estudiar fenómenos. En el quehacer profesional de matemáticos, físicos, ingenieros y aún de otras ramas del conocimiento, el uso de la computadora para efectuar simulaciones basadas en modelos matemáticos, es cada vez mayor. Con el propósito de que la educación matemática tenga mayor vigencia, es importante plantearse el asunto de la posible introducción en diferentes niveles educativos, de ejemplos de construcción y simulación en computadora de modelos matemáticos. Existen varios programas que permiten simular diferentes fenómenos. Algunos de estos programas emplean el lenguaje Logo.

En este trabajo se presenta un ejemplo de un modelo matemático simplificado para estudiar el tráfico de vehículos que actualmente se discute entre los profesionales de la materia y que puede explorarse en una calculadora graficadora y programable. Se trata de un ejemplo, en el que el profesor puede elaborar el programa que se requiere.

Además de proporcionar el ejemplo, se pretende también dar un incentivo a los profesores de matemáticas para que profundicen el nivel de instrumentación de la calculadora, pudiendo explorar con creatividad, temas que les puedan resultar atractivos e importantes y que puedan llevar al aula.

Primero, se presentará el modelo; luego, se describirá su implementación en la calculadora; y finalmente, se proponen algunas sugerencias para promover una discusión creativa con los estudiantes.

### **2. El modelo.**

Imaginemos una carretera de un solo carril dividida en celdas, cada una de las cuales puede estar vacía u ocupada por un vehículo. Cada vehículo puede tener un valor entero de velocidad  $v$ , que puede ir desde 0

hasta  $v_{\text{max}}$ . Al número de celdas vacías entre un vehículo y el siguiente se le llama espacio La distribución de los vehículos en la carretera desde un instante de tiempo hasta el siguiente cambia de acuerdo a las siguientes reglas, que se aplican simultáneamente a todos los vehículos:

- 1) Si  $v < v_{\text{max}}$ , entonces  $v$  se incrementa en uno.
- 2) Si  $v > e^{\frac{c}{2}}$ , entonces  $v$  se iguala al espacio.
- 3) Si  $v > 0$ , entonces V se disminuye en una unidad con probabilidad  $P$ .
- 4) El vehículo avanza  $v$  celdas.

El tiempo que transcurre desde un instante al siguiente, se toma como la unidad.

En la figura 1 se muestra la evolución de cuatro vehículos durante cinco intervalos de tiempo, aplicando en orden secuencial las reglas 1, 2 y 4, es decir, omitiendo la regla 3 y considerando  $v_{\text{max}} = 3$ . En cada fila de la tabla se marcan con un rectángulo oscuro las celdas que están ocupadas y el número a la derecha indica la velocidad. Cada fila representa la distribución de los vehículos en un instante de tiempo y en la fila inmediata inferior, se muestra la distribución en un instante posterior.

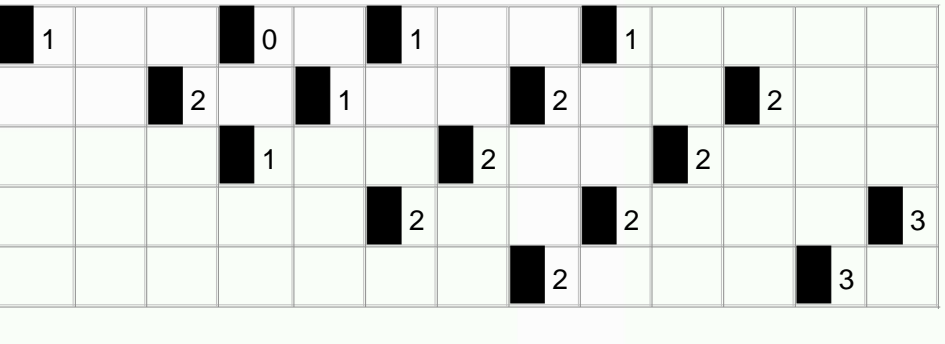

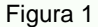

Si aumentamos el número de vehículos y el tiempo total, la ejecución con papel y lápiz se vuelve tediosa y sujeta a muchas posibilidades de error. Por lo tanto, es razonable programar el algoritmo en computadora, con lo cual, tendremos una ventaja adicional: al considerar un número mayor de vehículos y tiempos más grandes, existe la posibilidad de observar regularidades, que se pueden contrastar con lo que se observa en la realidad.

## **3. La implementación en calculadora y en computadora.**

Se elaboraron dos versiones de un programa, una en lenguaje C que se compiló a lenguaje ensamblador de la calculadora graficadora y a ensamblador de un computador personal y otra, en el lenguaje Basic de la calculadora. Cuando se utiliza el programa en lenguaje Basic, la ejecución tarda aproximadamente media hora; cuando se ejecuta en lenguaje ensamblador, tarda menos de cinco segundos. La versión en computadora personal permite construir los gráficos en color, aumentando las posibilidades de interpretación. El programa,

durante su ejecución, va solicitando los parámetros del modelo  $v_{\text{max}}$ , espacio inicial entre los vehículos, probabilidad de frenado y número de vehículos. Pero además, solicita los parámetros siguientes: la variable módulo permite que solamente se dibujen las trayectorias de aquellos vehículos cuyo número sea un múltiplo del valor de módulo; también hay que indicar si se desea o no que aparezca la cuadrícula; finalmente, hay que indicar el número del vehículo para el cual se van a almacenar los datos de posición y tiempo en una matriz.

Inicialmente se ponen un número determinado de vehículos igualmente espaciados en la primera fila del gráfico. Las demás filas se construyen del mismo modo que en la figura 1, excepto que ahora, sí aplicamos la regla 3.

Con  $v_{\text{max}} = 4$ ,  $p = 0.4$ , número de vehículos = 40, espacio entre vehículos = 3, se obtuvo el gráfico 1a. Este gráfico tiene la misma forma que la figura 1, pero ahora no aparecen las velocidades y el número de filas y de columnas son más grandes.

Si giramos ésta figura  $90^{\circ}$  en el sentido contrario al de las manecillas del reloj, se obtiene la figura 1b. En ésta, el eje horizontal representa el tiempo y el vertical la posición. O sea, están graficadas las posiciones de todos los vehículos contra el tiempo. Para cada valor del tiempo, hay un punto que está más arriba que todos los demás; el conjunto de todos estos puntos representa la gráfica del movimiento del vehículo que se mueve en primer lugar. La pendiente de la recta tangente a esta curva, la velocidad,

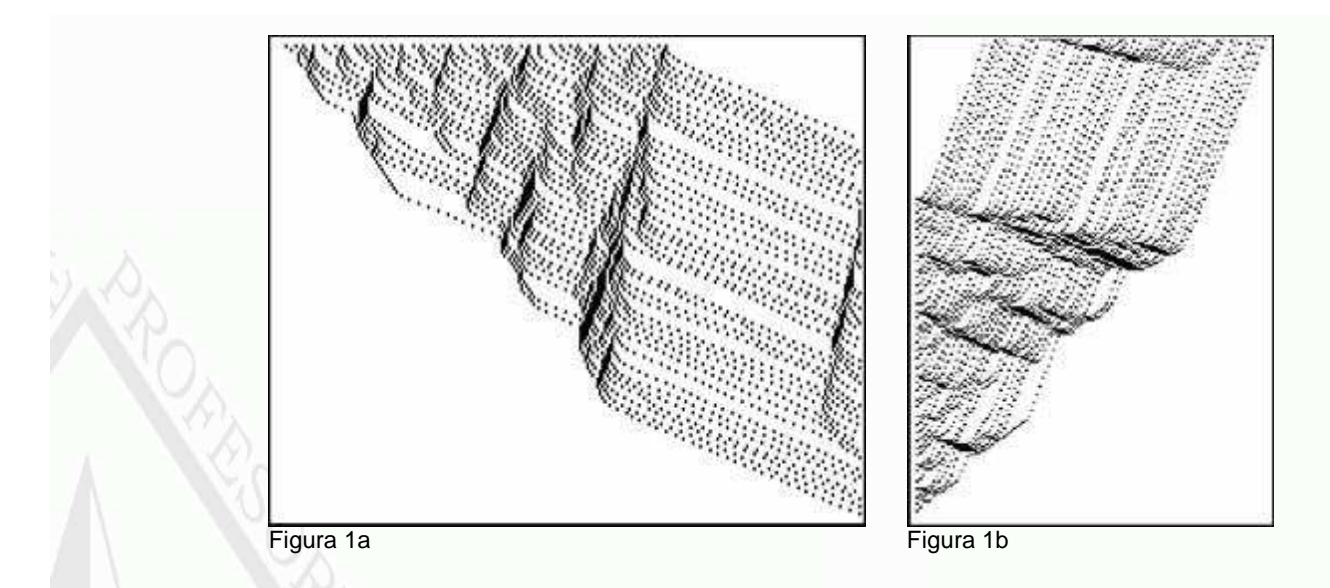

inicialmente va aumentando hasta alcanzar un cierto valor aproximadamente constante, excepto porque ocasionalmente, frena en forma inesperada. Del mismo modo, para cada valor del tiempo hay un punto que está más abajo que todos los demás; el conjunto de todos estos puntos representa el movimiento del último vehículo. En este caso, la velocidad es mucho más variable que en el caso anterior, porque el último vehículo tiene delante de sí el tráfico de los demás vehículos.

La representación del movimiento de los vehículos de la figura 1b, muestra aspectos que no se podrían observar si viéramos separadamente la gráfica del movimiento de cada vehículo. Los puntos que se encuentran sobre una misma línea paralela al eje vertical, muestran la distribución de los vehículos en un instante de tiempo. Las partes en las que se ven muchos vehículos en un área pequeña, corresponden a embotellamientos de tráfico. Si nos fijamos en estos embotellamientos sobre una de éstas recta y movemos la recta hacia la derecha, vemos que los embotellamientos se desplazan hacia abajo sobre ésta recta. Es decir, de acuerdo al modelo, los embotellamientos se propagan hacia atrás. Éste es un hecho observado en la realidad. Conforme los vehículos se van incorporando al embotellamiento y otros lo van dejando, el efecto es el de que el embotellamiento se desplaza hacia atrás, si el flujo que llega es igual al flujo que sale; si ambos flujos no son iguales, el embotellamiento cambiará de tamaño con el tiempo.

De acuerdo a datos reales de tráfico de vehículos, se consideran en forma estándar los valores de  $v_{\text{max}} = 5$  celdas / seg. y las celdas tienen una longitud de  $7.5$  m. La velocidad máxima de  $5$  celdas / seg., equivale a  $135$  km  $/$  hora. Cuando el tráfico es más lento, puede tomarse, por ejemplo,  $/3$  celdas  $/$  seg., que equivale a  $81$  km  $/$  hora. Si consideramos que la longitud de cada celda es de  $7.5$   $m$ , entonces la dimensión mayor de la pantalla representa  $239 \times 7.5$  m = 1.7925 km y el lapso de tiempo representado en la pantalla es de  $127 seg.$ 

El programa tiene la opción de dibujar una cuadrícula de  $16 \times 16$ . Cada cuadro representa aproximadamente  $112 m$   $\sqrt{7.94}$  seg.

En las figuras 2a y 2b se presentan los resultados de dos simulaciones, la primera con  $P = 0.3$  y el segundo con  $P = 0.7$ ; en ambos casos, la velocidad máxima se consideró como 3, el número de vehículos considerados fue de 50 y el espacio inicial, de 2.

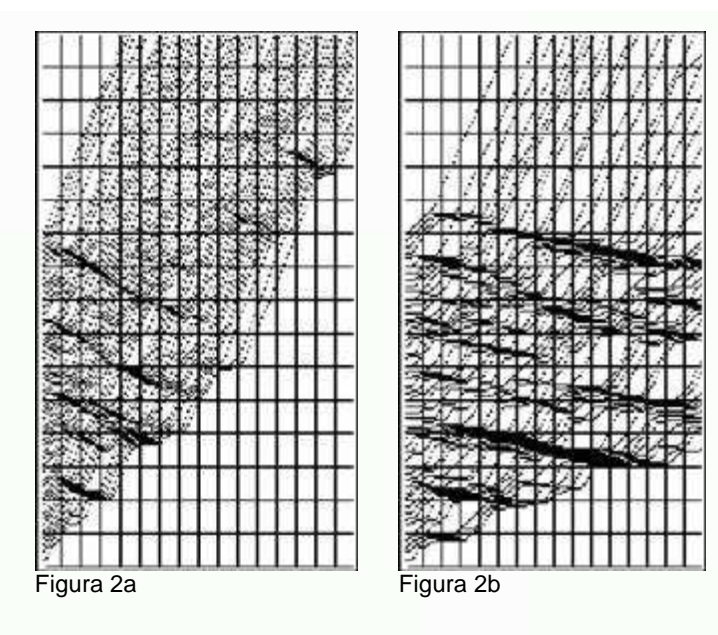

Al aumentar la probabilidad  $P$  de frenado, la irregularidad de la velocidad aumenta, los embotellamientos se propagan (hacia atrás) más lentamente, la velocidad promedio del último vehículo es menor y el número de vehículos en cada embotellamiento es mayor.

La versión del programa en Basic, crea una matriz de 239 filas por 2 columnas, que corresponde a los datos en una tabla de la posición de un vehículo en función del tiempo. A partir de esta tabla, puede construirse una gráfica de la posición contra el tiempo para el vehículo que hayamos escogido. También es posible pasar los datos a la hoja de cálculo de la calculadora para estudiar, por ejemplo, la velocidad y la aceleración del vehículo. En la figura 3a aparece el resultado de una simulación utilizando el programa en Basic, en la figura 3b aparece una parte de los datos proporcionados por el programa para uno de los vehículos y en la 3c, la gráfica.

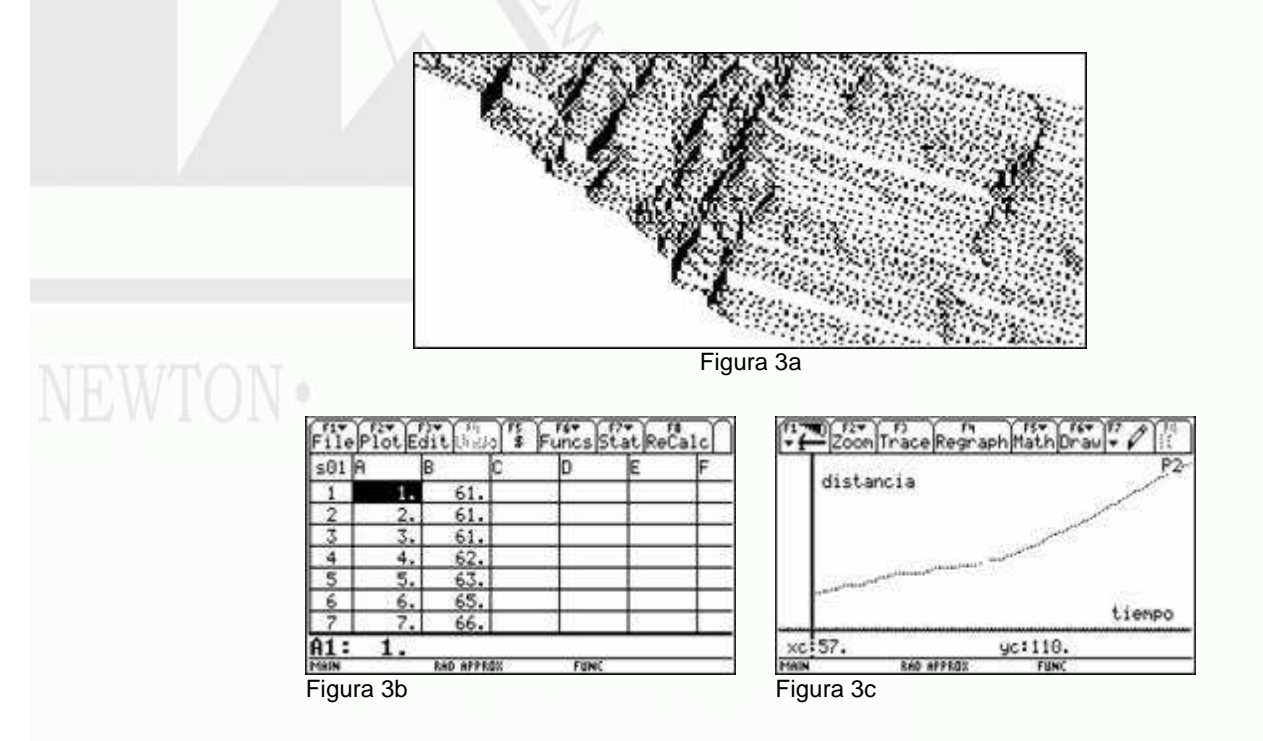

Las figuras 4a y 4b ilustran como se puede pasar de una de representación a otra. En la primera columna de la figura 4b aparece el tiempo y en las demás columnas aparecen las posiciones de los nueve primeros vehículos. En la fila correspondiente al tiempo 65, los vehículos del tres al siete se encuentran juntos, es decir, no hay espacio entre ellos y por lo tanto, tampoco avanzan; estos vehículos forman un embotellamiento, el cual se localiza entre las dos primeras v-es de la figura 4a. En esta parte de la gráfica también se observa el

embotellamiento. Para ubicar la posición en el gráfico de la calculadora, hay que considerar que la ordenada del cursor recorre la dirección vertical en sentido contrario al sentido con el que se dibuja la gráfica. Por ejemplo, si buscamos la ordenada correspondiente al tiempo 65, debemos buscar con el cursor la ordenada  $127 - 65 = 62$ 

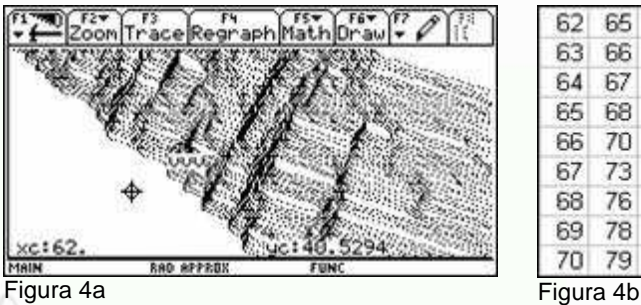

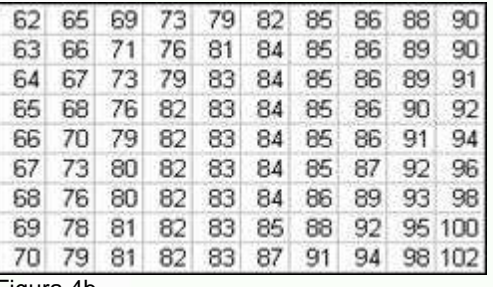

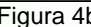

## **4. La implementación didáctica.**

Primero es conveniente que con una explicación previa del modelo, el estudiante efectúe algunas simulaciones breves con papel y lápiz. Después, es necesario mostrar al estudiante el significado de los parámetros que hay que introducir en el programa y en qué momento hacerlo. Posteriormente, pueden plantearse preguntas y problemas tales como los siguientes, para iniciar la discusión entre los estudiantes y con el profesor.

a) Tomando una impresión ampliada del gráfico producido por una simulación, localizar para los primeros diez segundos los intervalos en los que se presenta embotellamientos. Estos embotellamientos, ¿se mueven con el tiempo?, ¿en qué dirección?

b) Con base en el mismo gráfico, ¿cuáles son las velocidades promedio del primer y del último vehículo?, ¿cuál es la velocidad promedio de movimiento de los embotellamientos, aproximadamente?

c) La velocidad de desplazamiento de los embotellamientos, ¿depende solamente de la velocidad máxima?

d) ¿Qué debe ocurrir cuando tomemos la probabilidad de frenado como 1 y cuando la tomemos como 0? ¿Se confirman las predicciones hechas mediante las simulaciones?

Los problemas que pueden plantearse dependerán del nivel educativo del que se trate. Por ejemplo, para estudiantes avanzados, se puede sugerir que hagan modificaciones al modelo y al programa. Y aún que recaben datos reales de tráfico en un solo carril, para comparar el comportamiento de los datos reales con los del modelo.

Es importante que los estudiantes identifiquen consecuencias de la definición del algoritmo en la representación gráfica. En otra versión del programa, es posible que como resultado de ejecutarlo se tengan los datos de posición de varios vehículos consecutivos con respecto al tiempo en una matriz, para poder relacionar ésta representación con la representación gráfica.

## **5. Conclusiones.**

La calculadora graficadora y programable es una herramienta en la que se pueden diseñar entornos para explorar fenómenos mediante la simulación. El profesor puede diseñar programas apropiados al curso que esté impartiendo y al proceso de aprendizaje de los alumnos que esté dirigiendo, haciendo énfasis en el uso de diferentes representaciones. Y los puede modificar de acuerdo a consideraciones didácticas que estime convenientes. Usando los intérpretes o compiladores apropiados, los programas pueden trasladarse fácilmente a computadores personales. Para ello, se requiere que el profesor profundice el proceso de instrumentación de la calculadora y participe en un proceso creativo de diseño didáctico.

## **Bibliografía.**

Evans, E. (2002): "Traffic crashes" American Scientist 90, 3, 244.

Nagel, K. (1999): "Hell on Wheeles" The Science. 39, 3, 26-31.

Nagel, K.; Schreckenberg (1992): "A cellular automaton model for freeway traffic" J. Phys. I France 2, 2221-2229.

Pappert, S. (1993): The children's machine. Rethinking school in the age of the computer. Basic Books, Harper Collins Publishers, Inc.

Resnick, M. (1994): Turtles, termites, and traffic jams: Explorations in massively parallel microworlds. Cambridge, MA: MIT Press.

#### **Apéndice.**

A continuación se presenta el listado del programa.

Condiciones de uso: El autor no acepta ninguna responsabilidad por ningún daño que pudiera resultar del uso de este programa. Se permite copiar y usar sin fines comerciales y sin modificar.

> Prgm ©Ramon Salat Figols.Enero 2006 ©Se permite copiar y usar sin fines ©comerciales y sin modificar ©No existe ninguna garantia en el uso ©de este programa. NewProb ClrDraw ClrIO Disp "Ramon S. Salat Figols. Enero 2006" Disp "Se permite copiar y usar sin" Disp "fines comerciales y sin" Disp "modificar. El autor no" Disp "acepta ninguna responsabilidad" Disp "por daños causados por el uso" Disp "de este programa. Oprima enter" Pause ClrIO Disp "Si desea continuar oprima 1 y" Disp "enter, sino, oprima 0 y enter" Input a If a=0 Goto a 1→xmin 1→ymin 239→xmax 127→ymax 100→elem newMat(elem,1)→actual newMat(elem,1)→vactual newMat(elem,1)→sucesi newMat(elem,1)→vsucesi newMat(ymax,2)→datos 300→a While a>230 Input "Espacio inicial ",esp Input "Numero de vehiculos ",nv (1+esp)\*nv→a EndWhile Input "Velocidad maxima ",vm Input "Probabilidad de frenado ",prob Input "Cuadricula si(1) no(0)",cua

# **VEWTON**

**VEWTON** .

Input "Modulo ",modulo Input "posiciones del vehiculo",veh For i,1,nv (1+esp)\*i→actual[i,1] 0→vactual[i,1] EndFor ClrDraw If cua=1 Then For i,1,16 For j,1,125 PtOn 15\*i,j EndFor EndFor For i,1,16 For j,1,235 PtOn j,8\*i EndFor EndFor EndIf For i,1,ymax For j,1,nv vactual[j,1]→v  $actual[j,1]\rightarrow x$  $actual[j+1,1]\rightarrow xs$ If j<nv xs-x-1→gap If j=nv xmax→gap If v<vm and v<gap v+1→v If v>gap gap→v rand()→ale If v>0 and ale<prob  $v-1\rightarrow v$ v+actual[j,1]→sucesi[j,1]  $v \rightarrow v$ sucesi $[i,1]$ EndFor i→datos[i,1] For j,1,nv sucesi[j,1]→corx If corx<240 and corx>0 and mod(j,modulo)=0 PtOn corx,ymax-i If j=veh corx→datos[i,2] EndFor For j,1,nv sucesi[j,1]→actual[j,1] vsucesi[j,1]→vactual[j,1] EndFor EndFor Pause DelVar elem, actual, vactual, sucesi DelVar vsucesi,a,esp,np,vm,prob,cua DelVar modulo,i,j,a,v,x,xs,gap,ale DelVar corx,veh Lbl a DispHome EndPrgm

Centro de trabajo: Departamento de Matemáticas de la Escuela Superior de Física y Matemáticas del Instituto Politécnico Nacional. Dirección del centro

de trabajo: Escuela Superior de Física y Matemáticas. Edif. 9 Unidad Profesional Adolfo López Mateos. Col. Lindavista.

07738 México, D.F.

Correo electrónico: rsalat@esfm.ipn.mx

Lugar de nacimiento: Villafranca del Panadés, Barcelona, España.

Fecha de nacimiento: 26 de septiembre de 1950.

Títulos: Licenciado en Física y Matemáticas en la Escuela Superior de Física y Matemáticas.

Maestría en Ciencias con Especialidad en Matemática Educativa en el Centro de Investigación y de Estudios Avanzados (CINVESTAV).

Doctorado en Ciencias con Especialidad en Matemática Educativa en el CINVESTAV.

Algunos trabajos y publicaciones:

(2005) La integración de la calculadora en el proceso de motivación del estudiante. Números, 62, 45.

(2005) La tecnología de cálculo y la enseñanza de las matemáticas. Carta Informativa de la Sociedad Matemática Mexicana, 43, 1-3.

(2005) El fenómeno de la percolación. Miscelánea Matemática 41, 23-30.

(2005) Gráfica de ecuaciones implícitas en coordenadas rectangulares. Innovaciones Educativas. 8-9.

(2005) Los ejemplos en la formalización del Cálculo. Memorias de la 10ª Reunión Nacional Académica de Física y Matemáticas. Pag. 76.

(2005) Cálculo de la probabilidad Crítica de Percolación. Memorias de la 10ª Reunión Nacional Académica de Física y Matemáticas. Pag. 16.

(1992) Cálculo Infinitesimal. Lecturas de Cálculo para Docentes de Ingeniería. CINVESTAV. Texto.

# VEWTON •